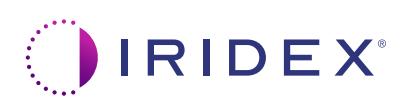

## **Lynvejledning: Brug af Cyclo G6®-laseren med sweepstyringssoftware og MicroPulse P3®-laseranordningen\***

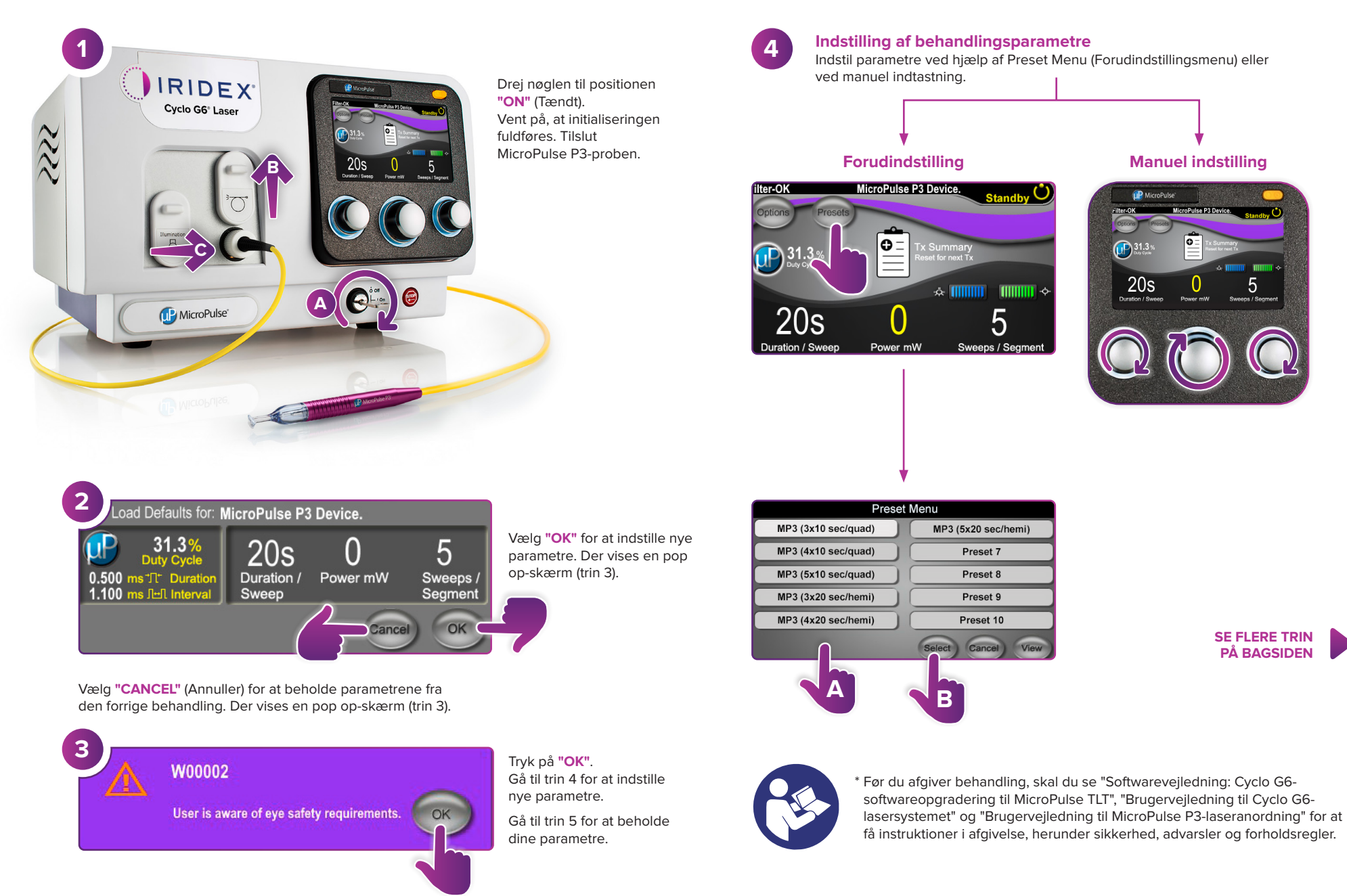

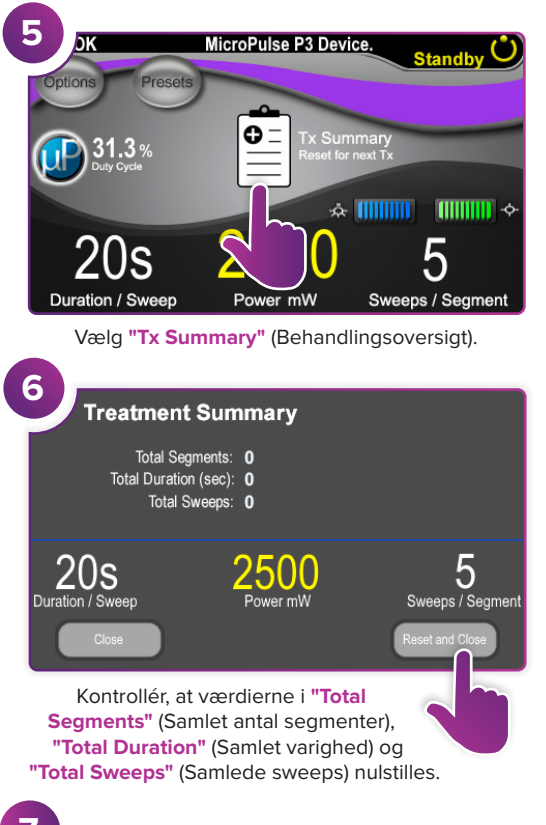

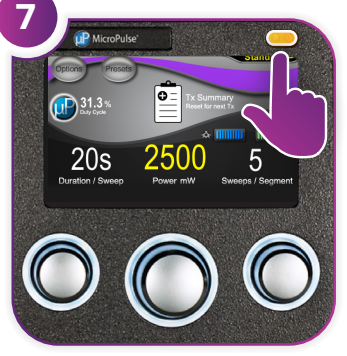

Tryk på denne knap for at skifte til tilstanden Treat (Behandl).

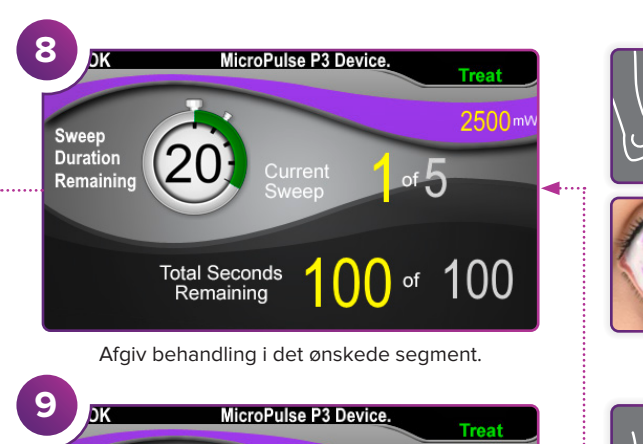

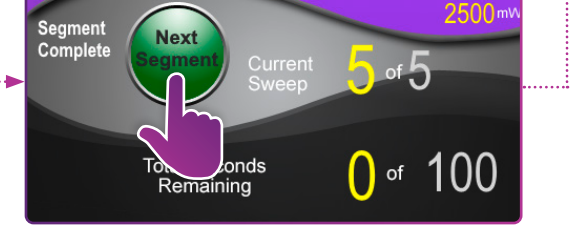

Tryk på denne knap for at nulstille værdierne. Hvis du vil behandle det næste segment, skal du gentage trin 8. Når behandlingen er fuldført, skal du fortsætte til trin 10.

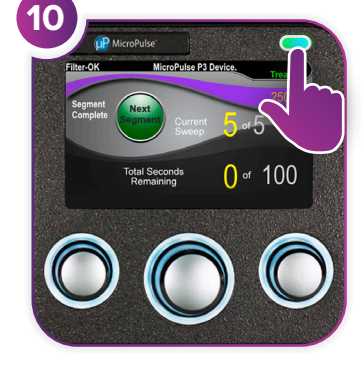

Når behandlingen er fuldført, skal du trykke på denne knap for at skifte til standbytilstand (deaktiver laser).

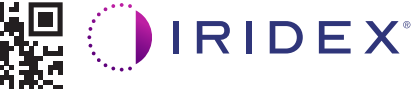

## **Iridex info@iridex.com iridexglaucoma.com**

© 2022 Iridex. Alle rettigheder forbeholdes. Iridex, Iridex-logoet, MicroPulse, MicroPulse P3 og Cyclo G6 er registrerede varemærker tilhørende Iridex. 88305-DA.A 02.2022

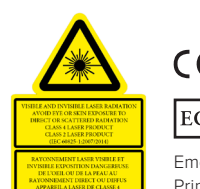

 $\lambda = 810$  nm Po = 3 W<br> $\lambda = 635$  nm Po = 1 mW

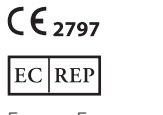

Emergo Europe Prinsessegracht 20 2514 AP The Hague Holland

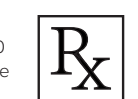

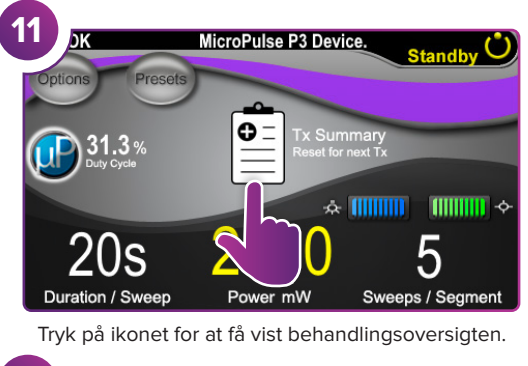

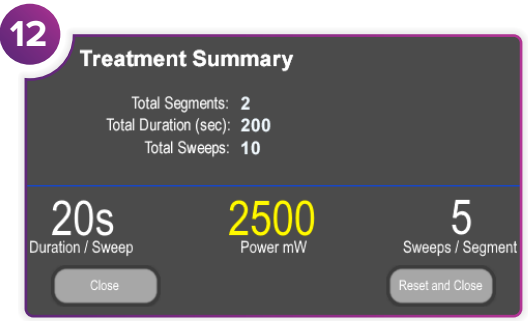

Gennemgå behandlingsoversigten.

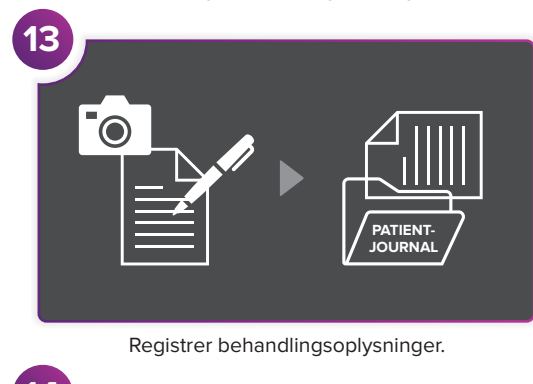

**14 Treatment Summary** Total Segments: 2 Total Duration (sec): 200 Total Sweeps: 10 5  $20s$ 2500 Duration / Sweep Power mV Sweeps / Segment Nulstil for næste behandling.